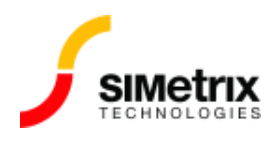

バージョンの確認

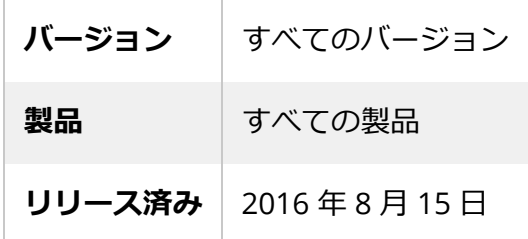

## 概要

現在実行中の製品バージョンを確認します。

## 手順

アプリケーションが実行されている場合:

- 1. メニューの **Help> About... に移動します。**
- 2. 以下のようなポップアップ ウィンドウが表示されます。バージョン番号は、左側に太字で記載 されています。

下の画像の赤いボックスで強調表示した部分がバージョン番号です。

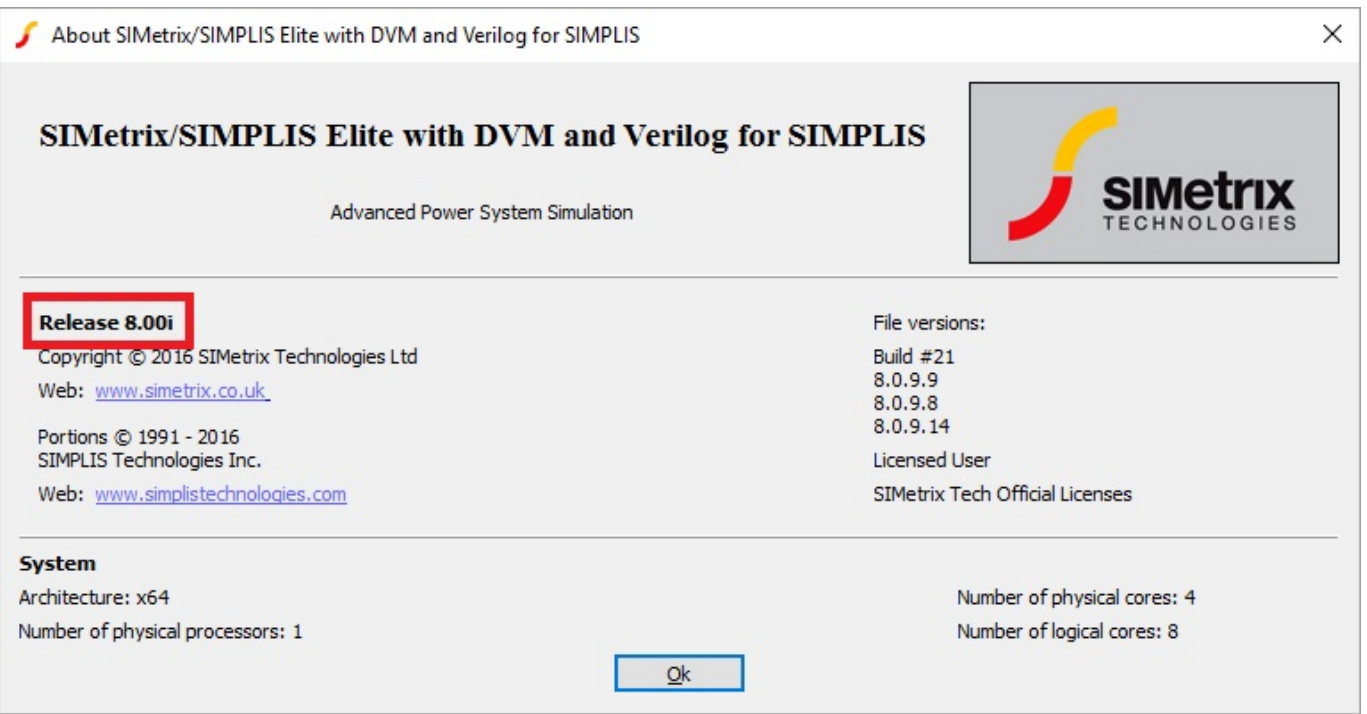